## **Previous Reports**

- 1. Click the "Reports" icon on the menu bar
- 2. Click the "Previous Reports" icon in the bar
- 3. Select a report
- 4. Click on "Run Report" button

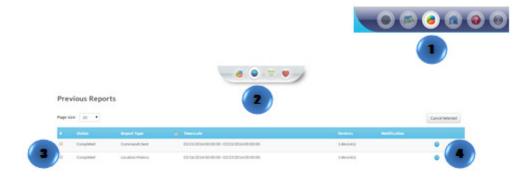